## **Hae organisaatioita (ammatillinen ja lukiokoulutus)**

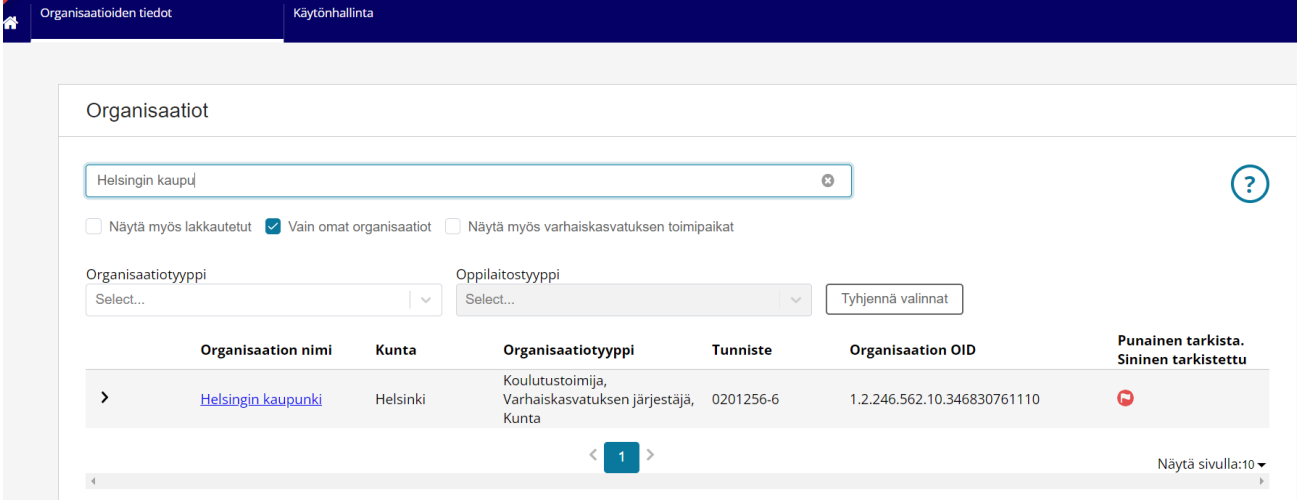

## **Hakusana OID, tai tunniste**

Kirjoita hakukenttään haettavan organisaation nimi tai sen osa (esim. yhtenäiskoulu), Y-tunnus tai oppilaitoksen viisinumeroinen Tilastokeskuksen koodi. Haku tyhjennetään haku kentän oikeassa laidassa olevasta rastista. Järjestelmä hakee hakusaanaan sopivat tiedot. Yllä olevassa kuvassa on esimerkkinä Helsingin kaupunki. Jos hauat näkyviin kaikki Helsingin kaupungin oppilaitokset, näpäytä nimen edessä olevaa **>** merkkiä. Organisaation nimi on linkki organisaation tietojen tarkasteluun tai käyttöoikeuksista riippuen tietojen ylläpitoon. Organisaation tietojen yhteydessä on valoinen lippu punaisella pohjalla, joka punaisena kertoo, että edellisestä tietojen päivittämisestä on yli vuosi. Sinisellä pohjalla valkoinen lippu tarkoittaa, että tietojen tarkistamisesta on kulunut alle vuosi.

Organisaation nimi on linkki organisaation tarkempaan tarkasteluun.

## **Muut kun oma organisaatio**

Mikäli haluat katsella muita kuin oman koulutustoimijan ja sen oppilaitosten ja toimipisteiden tietoja, näpäytä pois rasti pois ruudusta Vain omat organisaatiot. Voit tarkentaa hakua kirjoittamalla Hakusana kenttään tarkennuksen. Huomaa, että haku saattaa kestää, koska palvelussa on runsaasti erilaisia organisaatioita.

## **Organisaatiotyyppi ja Oppilaitostyyppi**

Organisaatioita voi hakea myös organisaatiotyypillä ja oppilaitostyypillä (silloin kun organisaatiotyyppi on oppilaitos). Hakuehdot tyhjennetään Tyhjennä valinnat.

Organisaation nimi on linkki organisaation tarkempaan tarkasteluun.